#### **Resolución**

**Número:**  RESOL-2018-839-APN-SSN#MHA

CIUDAD DE BUENOS AIRES Jueves 23 de Agosto de 2018

**Referencia:** EX-2018-28788254-APN-GA#SSN (CUDAP Nº SSN: 003231/2015)- NORMAS REGLAMENTARIAS DE REASEGURO Información de Contratos Automáticos de Reaseguro

VISTO el Expediente EX-2018-28788254-APN-GA#SSN, y

CONSIDERANDO:

Que, conforme lo estatuido por las Resoluciones SSN 37.871 y 38.791, de fechas 23 de octubre de 2013 y 5 de diciembre de 2014, respectivamente, y a tenor de lo dispuesto por la Circular IF-2017-10000829-APN-GTYN#SSN, las entidades aseguradoras se encuentran obligadas a remitir a este Organismo la información correspondiente a los contratos automáticos de reaseguro que celebran.

Que en virtud de lo establecido por el Artículo 1º de la citada Resolución SSN Nº 37.871, dicha información debe suministrarse a través del aplicativo SISUPRE (Sistema de Supervisión de Reaseguros).

Que el mentado aplicativo constituye un sistema integral que permite solicitar el código de operación de reaseguro (CORE), efectuar la carga de información online y proporcionar acceso a las reaseguradoras para efectuar la validación de la información declarada por sus cedentes.

Que el Artículo 2º de la aludida Resolución SSN Nº 37.871, establece un cronograma de envío de información mediante presentaciones por ante la Mesa General de Entradas del Organismo.

Que a través del Decreto N° 434 de fecha 1 de marzo de 2016 se aprobó el Plan de Modernización del Estado, con el objetivo de alcanzar una Administración Pública al servicio del ciudadano en un marco de eficiencia, eficacia y calidad en la prestación de servicios.

Que mediante el Decreto N° 1.063 de fecha 4 de octubre de 2016 se aprobó la implementación de una Plataforma de Trámites a Distancia (TAD) en el Sistema de Gestión Documental Electrónica (GDE) instrumentado mediante Decreto N° 561 de fecha 6 de abril de 2016-, como medio de interacción del ciudadano con la Administración, a través de la recepción y remisión por medios electrónicos de presentaciones, solicitudes, escritos, notificaciones y comunicaciones.

Que en el marco de la adhesión de la SUPERINTENDENCIA DE SEGUROS DE LA NACIÓN a la Plataforma TAD del GDE, corresponde habilitar la presentación de la información de reaseguro automático mediante la referida Plataforma TAD.

Que en virtud de lo expuesto, y a efectos de una mayor claridad, resulta necesario plasmar lo dispuesto por las Resoluciones SSN 37.871 y 38.791 y lo establecido mediante la Circular obrante en IF-2017-10000829- APN-GTYN#SSN en un nuevo y único texto ordenado.

Que la Gerencia Técnica y Normativa se expidió en lo atinente a su órbita competencial.

Que la Gerencia de Asuntos Jurídicos ha dictaminado en orden al particular.

Que la presente se dicta en uso de las facultades previstas en el Artículo 67 inc. b) de la Ley Nº 20.091.

Por ello,

# EL SUPERINTENDENTE DE SEGUROS DE LA NACIÓN

## RESUELVE:

ARTÍCULO 1°.- Información de Contratos Automáticos: Las entidades autorizadas a operar en seguros directos deben declarar, en el sistema SISUPRE, la información correspondiente a los contratos de reaseguro automático, de conformidad con el cronograma estipulado en el Artículo 2° y el procedimiento previsto en el Anexo I (IF-2018-38536892-APN-GTYN#SSN), que forma parte integrante de la presente Resolución.

ARTÍCULO 2°.- Presentación y Periodicidad de Envío: La información correspondiente a los contratos de reaseguro automático debe presentarse a través de la plataforma TAD (Trámites a Distancia), ingresando en la URL https://tramitesadistancia.gob.ar bajo el trámite "Sistema de Supervisión del Reaseguro Automático", conforme el siguiente cronograma:

- a. Los contratos que inicien vigencia en el transcurso de los meses de Febrero, Marzo y Abril, deben presentarse hasta el 31 de Mayo,
- b. Los contratos que inicien vigencia en el transcurso de los meses de Mayo, Junio y Julio, deben presentarse hasta el 31 de Agosto,
- c. Los contratos que inicien vigencia en el transcurso de los meses de Agosto, Septiembre y Octubre, deben presentarse hasta el 30 de Noviembre,
- d. Los contratos que inicien vigencia en el transcurso de los meses de Noviembre, Diciembre y Enero, deben presentarse hasta el 28 de Febrero.

ARTÍCULO 3°.- Contratos proporcionales - Información Adicional: Conjuntamente con la información referida en el Artículo 1° y para el caso de contratos proporcionales, las entidades deben suministrar la información adicional inherente al formulario obrante en ANEXO II (IF-2018-38536934-APN-GTYN#SSN) que forma parte integrante de la presente Resolución, la cual deben completar interactivamente mediante plataforma TAD; a tales fines se deberá cumplimentar un formulario por cada contrato proporcional o bien, en caso de que los datos solicitados difieran por reasegurador, un formulario por cada reasegurador.

ARTÍCULO 4º.- Informe Auditor: La información prevista en los Artículos 1° y 3° debe presentarse conjuntamente con el Informe Especial del Auditor Externo de la Entidad, conforme lo dispuesto en el Punto 39.13.4.1.d) III) del Reglamento General de la Actividad Aseguradora (t.o. Resolución SSN N° 38.708 de fecha 6 de noviembre de 2014, sus modificatorias y complementarias), cuya firma debe estar certificada por el respectivo Consejo Profesional.

ARTÍCULO 5°.- Endosos: Para el caso en que se efectúe un endoso que modifique las Condiciones Contractuales oportunamente declaradas y presentadas ante la SUPERINTENDENCIA DE SEGUROS DE LA NACIÓN, la entidad aseguradora debe, dentro de los DIEZ (10) días posteriores a su celebración, cargar los endosos de los contratos mediante el aplicativo SISUPRE, conforme lo estipulado en el ANEXO III (IF-2018-38536960-APN-GTYN#SSN), que forma parte integrante de la presente Resolución.

Deberá presentarse ante este Organismo el Comprobante generado por el aplicativo SISUPRE y copia del endoso debidamente suscripta por las partes -reasegurado y reaseguradores-.

Una vez reunidos estos elementos se establecen diferentes procedimientos de presentación de acuerdo a la fecha de inicio del contrato de reaseguro, según se describe en el Anexo III.

ARTÍCULO 6°.- Validación de Contratos de Reaseguro: Todas las entidades que otorguen cobertura de contratos automáticos de reaseguro deben, dentro de los QUINCE (15) días corridos de finalizado el plazo dispuesto en virtud el Artículo 2º, proceder a la validación de los mismos mediante el sistema SISUPRE, conforme el procedimiento previsto en el ANEXO IV (IF-2018-38536984-APN-GTYN#SSN), que forma parte integrante de la presente Resolución.

ARTÍCULO 7°.- Código de Operación de Reaseguro (CORE): Los contratos de reaseguro y retrocesión, tanto automáticos como facultativos, celebrados por las entidades aseguradoras y reaseguradoras locales, deberán identificarse con un código de seguimiento denominado CÓDIGO DE OPERACIÓN DE REASEGURO (CORE).

ARTÍCULO 8°.- Modo de Solicitud del CORE: Las aseguradoras y reaseguradoras locales deben solicitar los CÓDIGOS DE OPERACIÓN DE REASEGURO con anterioridad al inicio de vigencia de los contratos de reaseguro y retrocesión, respectivamente, a través del aplicativo Sistema de Supervisión de Reaseguros (SISUPRE).

ARTÍCULO 9°.- Asignación del CORE al Contrato: La asignación y ubicación de cada CORE en el contrato será realizada conforme se establece en el ANEXO V (IF-2018-38641236-APN-GTYN#SSN), que forma parte integrante de la presente Resolución.

ARTÍCULO 10.- Solicitud de Alta en el aplicativo SISUPRE: el alta de usuario para el aplicativo SISUPRE deberá solicitarse conforme lo previsto en el ANEXO VI (IF-2018-38537035-APN-GTYN#SSN), que forma parte integrante de la presente Resolución. La solicitud de baja de usuario debe realizarse a través de una nota presentada ante este Organismo.

ARTÍCULO 11.- Sustitúyase el Punto 39.13.4.1.d) III) del Reglamento General de la Actividad Aseguradora (t.o. Resolución SSN N° 38.708 de fecha 6 de noviembre de 2014, sus modificatorias y complementarias), por el siguiente texto:

"III) Acompañar a la información trimestral de contratos automáticos de reaseguro que deba presentarse ante este Organismo, un informe donde se expida sobre la concordancia entre las condiciones de dichos contratos y la información que se está presentando a esta SSN, corroborándose además que no se excluya de dicha información ningún dato relevante inherente a las coberturas de reaseguro mencionadas.

A los fines de la confección de este informe, deben seguirse los siguientes lineamientos:

i) Información a examinar:

A) Información sobre condiciones de contratos automáticos de reaseguro que la aseguradora debe presentar ante esta SSN, incluyendo Anexos de Exclusiones y de Información Adicional para Contratos Proporcionales.

B) Notas de Cobertura o Contratos de reaseguro automáticos, según corresponda, de acuerdo a la normativa vigente en la materia, celebrados por la aseguradora y con inicio de vigencia durante el período auditado.

ii) Bases para el análisis:

El análisis debe comprender la totalidad de la información descripta precedentemente, es decir, no podrá basarse en procedimientos selectivos.

iii) Documentación respaldatoria:

Si alguno de los contratos no estuviese debidamente firmado por la aseguradora y los reaseguradores intervinientes, o no estuviese completo (por ejemplo, si estuviesen sólo las condiciones particulares y no las condiciones generales), o la aseguradora contase con notas de cobertura en vez de contratos, el auditor deberá mencionar este hecho en su informe especificando, claramente, de qué contrato se trata, identificando el Código de Operación de Reaseguro (CORE) correspondiente, y asimismo indicar cuál fue la documentación analizada.

Para el caso que la aseguradora cuente con notas de cobertura deberá aclarar si las mismas se encuentran firmadas por los reaseguradores o por el intermediario.

Para el caso que el auditor certifique que la verificación se efectuó con los contratos de reaseguro y otra documentación complementaria y/o sustentatoria, deberá aclarar de qué tipo de documentación se trata (endosos, constancia de pagos, etc.).

iv) Registro de operaciones de reaseguro:

Verificar que la información sobre condiciones de contratos automáticos de reaseguro surja de lo asentado en el registro rubricado de Operaciones de Reaseguro Pasivo que deben llevar las aseguradoras en cumplimiento de lo dispuesto en el punto 37.4.14.1. de este Reglamento.".

ARTÍCULO 12.- Derogar las Resoluciones SSN 37.871 y 38.791, de fechas 23 de octubre de 2013 y 5 de diciembre de 2014, respectivamente, y la Circular obrante en el IF-2017-10000829-APN-GTYN#SSN.

ARTÍCULO 13.- Comuníquese, publíquese, dése a la DIRECCIÓN NACIONAL DEL REGISTRO OFICIAL y archívese.

Digitally signed by PAZO Juan Alberto Date: 2018.08.23 14:23:58 ART Location: Ciudad Autónoma de Buenos Aires

Juan Alberto Pazo Superintendente Superintendencia de Seguros de la Nación

> Digitally signed by GESTION DOCUMENTAL ELECTRONICA - GDE DN: cn=GESTION DOCUMENTAL ELECTRONICA - GDE, c=AR,<br>o=MINISTERIO DE MODERNIZACION, ou=SECRETARIA DE<br>MODERNIZACION ADMINISTRATIVA, serialNumber=CUIT 30715117564 Date: 2018.08.23 14:24:07 -03'00'

**Anexo**

**Número:**  IF-2018-38536892-APN-GTYN#SSN

CIUDAD DE BUENOS AIRES Jueves 9 de Agosto de 2018

**Referencia:** EX-2018-28788254- -APN-GA#SSN - Información de Contratos Automáticos de Reaseguro – Anexo I.

ANEXO I

La carga de información sobre Contratos Automáticos de Reaseguro deberá efectuarse mediante el aplicativo SISUPRE.

## **SISUPRE:**

Para acceder a este sistema, deberán ingresar al sitio https://seguro.ssn.gob.ar/ eligiendo la opción REASEGUROS SISUPRE, para lo cual cada entidad deberá, previamente, contar con un usuario autorizado para dicho sistema. En caso de no poseerlo, deberá solicitarlo siguiendo el procedimiento detallado en el Anexo VI de la presente Resolución.

#### **Manual de carga –SISUPRE:**

Antes de proceder a la carga de información, se recomienda la lectura del "Manual del Usuario", el que está disponible ingresando al sistema SISUPRE y eligiendo la opción "Ayuda", "Manuales". En el Manual, además de explicarse el uso del sistema, se detalla la metodología de carga, se define qué debe ingresarse en cada uno de los campos requeridos y se dan ejemplos de cómo deben volcarse los contratos.

#### **Presentación ante el Organismo:**

La presentación de información de Contratos Automáticos deberá efectuarse mediante la plataforma única de Trámites a Distancia (TAD), a través del servicio "Sistema de Supervisión del Reaseguro Automático".

Es importante tener en cuenta que para poder acceder al sistema TAD, previamente deberán adherir el servicio a través de la ADMINISTRACIÓN FEDERAL DE INGRESOS PÚBLICOS ingresando con clave fiscal al sitio web http://www.afip.gob.ar.

Se recomienda a las entidades sujetas a supervisión, ingresar en https://tramitesadistancia.gob.ar, ícono "AYUDA", a los efectos de acceder al manual de usuario, los tutoriales y las preguntas frecuentes, con la finalidad de evacuar dudas y lograr una acabada comprensión de la presentación de trámites a través de la plataforma TAD.

## **Manual de Presentación vía TAD:**

En el siguiente link, se encuentra el manual que explica el paso a paso de la presentación del trámite vía TAD: http://manuales.ssn.gob.ar/externos/ManualSistemadeSupervisiondelReaseguroAutomatico.p df.

Se sugiere prestar especial atención a los firmantes que requiere cada documentación a adjuntar, la que puede consultarse tanto en el ícono "Detalles" del trámite TAD como en el Manual del Sistema de Supervisión del Reaseguro Automático.

# **Con relación a la información a remitir, se efectúan las siguientes precisiones:**

## *1.- Forma de envío:*

Una vez finalizada la carga de datos, tanto en el caso en que se hayan informado contratos como cuando se haya seleccionado la opción "No hay contratos" en el campo Condición Contractual, dentro del menú "Carga Online" se debe elegir la opción "Confirmar Presentación", según se indica en el Manual del Usuario.

Tenga en cuenta que una vez elegida esta opción la presentación no podrá modificarse ni eliminarse.

Una vez confirmada la presentación se establece un procedimiento distinto para aquellas entidades que tengan contratos de reaseguro automáticos que informar en el período de aquellas que no los tengan.

I. Entidades que tengan contratos a informar en el período:

A efectos de efectuar la presentación vía TAD ante este Organismo, se deberá ingresar a la URL https://tramitesadistancia.gob.ar y una vez ingresado el CUIT y contraseña, deberá elegir el trámite "Sistema de Supervisión del Reaseguro Automático". Al iniciar el trámite se desplegarán los campos para los que deberá adjuntar información. Excepto para el "Índice", en todos los demás casos deberá elegir primero los firmantes y efectuado este paso se habilitará la opción de adjuntar la documentación.

Deberá adjuntarse para cada campo, la siguiente documentación:

1. En "Índice CORE": un archivo conteniendo el índice de contratos.

2. En "Reporte generado por SISUPRE": el archivo PDF generado por SISUPRE, una vez confirmada la presentación (comprobante de la información cargada). Este archivo contiene una primer hoja con Datos Generales y un Código de Barras que identifica la presentación y las hojas subsiguientes con los datos de los contratos, agrupados por CORE. Este documento deberá ser firmado electrónicamente por un Responsable con firma registrada en SSN y el Auditor.

3. En "Lógica Contractual": un archivo con la "Lógica contractual" en caso de haber elegido la opción de "Subir archivo" en la carga realizada mediante el aplicativo SISUPRE. Este documento deberá ser firmado electrónicamente por un Responsable con firma registrada en SSN.

4. En "Informe de Auditor": un archivo conteniendo el Informe de Auditor externo certificado por el Consejo Profesional De Ciencias Económicas -conforme lo dispuesto en el artículo 4º de la presente Resolución- el que deberá ser firmado electrónicamente por el Auditor.

5. En "Nota de Presentación": un archivo conteniendo una Nota de Presentación que deberá ser firmado electrónicamente por un Responsable con firma registrada en SSN.

6. En "Exclusiones": un archivo único de "Exclusiones", en caso de haber tildado la opción "Archivo" en el campo "Exclusiones" en la carga de alguno de los contratos. Este adjunto deberá ser firmado electrónicamente por un Responsable con firma registrada en SSN y el Auditor. Las Exclusiones deben enviarse en idioma español.

Por otra parte, en el campo COMPLETAR - "Carátula / Anexo II", deberá escoger el código de la entidad, y completar período a declarar (año y trimestre), el código de barras generado por SISUPRE, y si debe presentar o no información adicional para contratos proporcionales (Anexo II: "SI / NO"). En caso de escoger "Anexo II": "SI" se abrirán los campos a completar. Escogiendo la opción "+" se irán abriendo tantos Anexos como necesite. En el Anexo II que forma parte de la presente Resolución se muestran la totalidad de los campos incluidos en el formulario. Al finalizar, la información generada deberá ser firmada electrónicamente por un Responsable con firma registrada en SSN y el Auditor.

## II. Entidades que NO tengan contratos a informar en el período:

En el caso de que no existan contratos a informar en el período, deberán cargarse sólo los datos de contacto, seleccionar la opción "No hay contratos" en el campo Condición Contractual y confirmar la presentación.

Una vez confirmada la presentación, el sistema genera un archivo PDF como comprobante de la información cargada. Este formulario contiene una única hoja con Datos Generales y un Código de Barras que identifica la presentación.

Este comprobante NO deberá presentarse ante esta Superintendencia de Seguros, pero deberá obrar en la sede de la aseguradora. El mismo NO debe ser auditado.

# *2.- Índice CORE*

En el índice debe obrar el listado de todos los contratos que integran la presentación. Para cada número de CORE deberá indicarse el número de página asignado por el sistema SISUPRE, el número de página del Anexo de Exclusiones (en caso de haberse adjuntado Anexo) e informar si se ha adjuntado Anexo II, replicando el esquema que se muestra en el siguiente ejemplo:

Para el caso de una presentación con tres contratos donde los contratos 1 y 2 son proporcionales, el contrato 3 es no proporcional, las Exclusiones para el contrato 2 se consignaron en el formulario SISUPRE, en tanto las de los contratos 1 y 3 se presentaron mediante archivo Anexo de Exclusiones numerado.

A efecto de indicar para cada CORE el número de página asignado por el sistema SISUPRE, el número de página del Anexo de Exclusiones (en caso de haberse adjuntado Anexo) e informar si se ha adjuntado Anexo II, deberá replicarse el siguiente esquema:

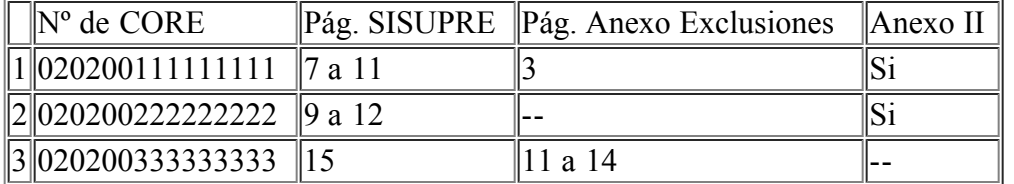

## *3.- Lógica Contractual:*

Cuando la entidad posea contratos que se protejan entre sí, deberá informarse claramente cuál es la lógica contractual del programa de reaseguro, explicando detalladamente cómo interactúan los contratos entre sí.

Se acompaña el siguiente ejemplo:

Compañía xx:

Para la cobertura de Responsabilidad Civil – Directores y Gerentes, se cuenta con una capacidad de u\$s25.000.000 cubierta por 3 contratos:

CP CORE 020200030065C2D69000C20909AD, Vigencia: 01/01/14-31/12/14, Capacidad: u\$s25.000.000, Retención: 40%.

Los u\$s10.000.000 retenidos por este contrato se encuentran protegidos por:

XL CORE 020200030065C2D69000D94372F5, Vigencia: 01/01/14-31/12/14, u\$s6.500.000 xs de u\$s3.500.000, Capacidad: u\$s10.000.000.

Los u\$s3.500.000 retenidos por este contrato se encuentran protegidos por:

CP CORE 0202000300655P289O00P52368PL, Vigencia: 01/01/14-31/12/14, Capacidad: u\$s3.500.000, Retención: 20%.

Por lo tanto, la retención máxima de la compañía para esta cobertura es de u\$s700.000.

### *4.- Acerca de las presentaciones:*

Cada presentación trimestral que se efectúe se tomará como única e irremplazable y continuará así durante la vigencia contractual.

Cuando se envíe una presentación sólo deben incorporarse los contratos que inician vigencia en el trimestre enviado, ya que los contratos que lo hicieron en trimestres anteriores debieron haberse informado oportunamente.

IMPORTANTE: Al momento de realizar la carga de los contratos automáticos, y sólo a los efectos del sistema, se debe tener en cuenta que:

- Donde el sistema indica 1º trimestre, refiere a los contratos que inicien vigencia en el transcurso de los meses de Febrero, Marzo y Abril.
- Donde el sistema indica 2º trimestre, refiere a los contratos que inicien vigencia en el transcurso de los meses de Mayo, Junio y Julio.
- Donde el sistema indica 3º trimestre, refiere a los contratos que inicien vigencia en el transcurso de los meses de Agosto, Septiembre y Octubre.
- Donde el sistema indica 4º trimestre, refiere a los contratos que inicien vigencia en el transcurso de los meses de Noviembre, Diciembre y Enero.

#### *5.- Dudas y consultas:*

Las consultas vinculadas a la metodología de carga deberán efectuarse a la Subgerencia de Normas de Seguros y Reaseguros, al Tel. (0054) 011-4338-4000, Internos 1618, 1629, 1633 y 1641, o por e-mail a:  $reaseg(a)$ ssn.gob.ar.

Las consultas vinculadas a la utilización del sistema SISUPRE, deberán realizarse a la Mesa de Ayuda de la Subgerencia de Tecnología y Comunicaciones, por e-mail a mesadeayuda@ssn.gob.ar colocando en el Asunto la palabra "SISUPRE-CARGA ONLINE" o telefónicamente al interno 1090.

Digitally signed by GESTION DOCUMENTAL ELECTRONICA - GDE<br>DN: cn=GESTION DOCUMENTAL ELECTRONICA - GDE, c=AR, o=MINISTERIO DE MODERNIZACION,<br>ou=SECRETARIA DE MODERNIZACION ADMINISTRATIVA, serialNumber=CUIT 30715117564<br>Date:

Juan Ignacio Perucchi Gerente Gerencia Técnica y Normativa Superintendencia de Seguros de la Nación

Digitally signed by GESTION DOCUMENTAL ELECTRONICA -<br>ODE<br>ODE - THE STON DOCUMENTAL ELECTRONICA - GDE, c=AR,<br>o=MINISTERIO DE MODERNIZACION, ou⇒SECRETARIA DE<br>MODERNIZACION ADMINISTRATIVA, serialNumber=CUIT<br>30715117564<br>Date:

# **ANEXO II – INFORMACION ADICIONAL PARA CONTRATOS PROPORCIONALES**

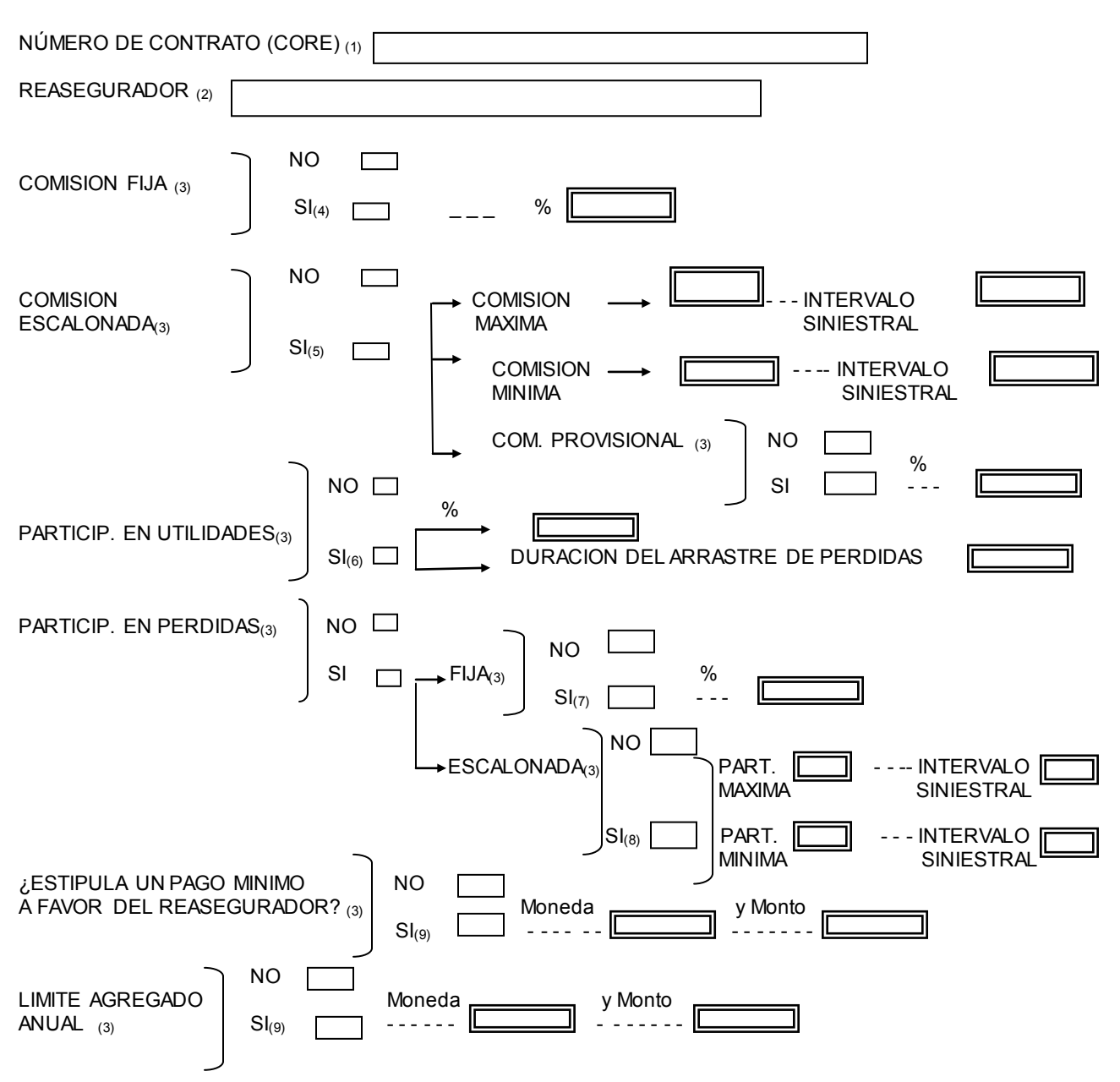

(1) Deberá completar el número CORE correspondiente

(2) Deberá seleccionar el Reasegurador: si todos los reaseguradores tienen las mismas condiciones deberá elegir la opción "todos los reaseguradores, sino, deberá completar un formulario para cada reasegurador participante

- (3) Tildar lo que corresponda
- (4) Deberá completar porcentaje de Comisión Fija
- (5) En caso de que el contrato cuente con Comisión escalonada en función de la siniestralidad deberá informar:
	- a. Porcentaje Máximo de Comisión e Intervalo de Siniestralidad para el que se percibe esa Comisión
	- b. Porcentaje Minimo de Comisión e Intervalo de Siniestralidad para el que se percibe esa Comisión
	- c. Si se estipula una Comisión Provisional y en este caso su porcentaje
- (6) Deberá informar el Porcentaje de Participación en Utilidades y la duración del arrastre de pérdidas, en caso de corresponder
- (7) Deberá completar porcentaje de Participación en Pérdidas Fija
- (8) En caso de que el contrato cuente con Participación en Pérdidas Escalonada deberá informar:
	- a. Porcentaje de Participación Máxima e Intervalo de Siniestralidad al que corresponde esta Participación
- b. Porcentaje de Participación Mínimo e Intervalo de Siniestralidad al que corresponde esta Participación (9) Deberá completar Moneda y Monto.

IF-2018-38536934-APN-GTYN#SSN

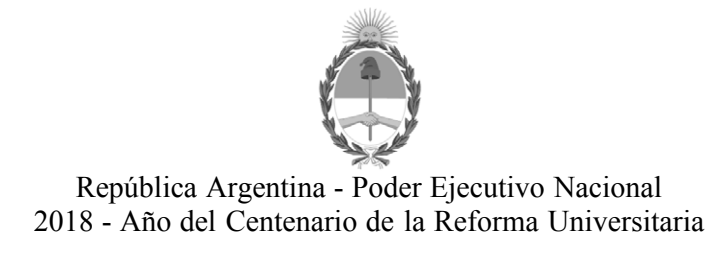

## **Hoja Adicional de Firmas Informe gráfico**

**Número:**  IF-2018-38536934-APN-GTYN#SSN

CIUDAD DE BUENOS AIRES Jueves 9 de Agosto de 2018

## **Referencia:** ANEXO II - INFORMACION ADICIONAL PARA CONTRATOS PROPRCIONALES

El documento fue importado por el sistema GEDO con un total de 1 pagina/s.

Digitally signed by GESTION DOCUMENTAL ELECTRONICA - GDE<br>DN: cn=GESTION DOCUMENTAL ELECTRONICA - GDE, c=AR, o=MINISTERIO DE MODERNIZACION,<br>ou=SECRETARIA DE MODERNIZACION ADMINISTRATIVA, serialNumber=CUIT 30715117564<br>Date:

Juan Ignacio Perucchi Gerente Gerencia Técnica y Normativa Superintendencia de Seguros de la Nación

> Digitally signed by GESTION DOCUMENTAL ELECTRONICA - GDE<br>DN: cn=GESTION DOCUMENTAL ELECTRONICA - GDE, c=AR,<br>o=MINISTERIO DE MODERNIZACION, ou=SECRETARIA DE<br>MODERNIZACION ADMINISTRATIVA, serialNumber=CUIT<br>Date: 2018.08.09 18:50:42 -03'00'<br>Date: 2018.08.09 18:50:42 -03'00'

**Anexo**

**Número:**  IF-2018-38536960-APN-GTYN#SSN

## CIUDAD DE BUENOS AIRES Jueves 9 de Agosto de 2018

**Referencia:** EX-2018-28788254- -APN-GA#SSN - Información de Contratos Automáticos de Reaseguro – Anexo III

# **ANEXO III**

#### **Endosos:**

La información sobre endosos a los Contratos Automáticos de Reaseguro deberá suministrarse mediante el aplicativo SISUPRE ingresando a la opción "Endosos" del menú "Carga Online".

Para acceder a este sistema, las Aseguradoras deberán ingresar al sitio https://seguro.ssn.gob.ar/ eligiendo la opción "REASEGUROS SISUPRE", para lo cual cada entidad deberá, previamente, contar con un usuario autorizado para dicho sistema. En caso de no poseerlo, deberá solicitarlo siguiendo el procedimiento detallado en el Anexo VI de la presente Resolución.

Aclaración: para el caso en que se realice un endoso sobre un contrato que por su inicio de vigencia, aun no hubiera sido declarado mediante el aplicativo SISUPRE, la entidad deberá cargar, en el trimestre correspondiente, las condiciones definitivas del contrato considerando el efecto del endoso.

Para informar un endoso en el mencionado aplicativo, la entidad aseguradora deberá:

- Completar el CORE correspondiente al contrato respecto del cual desea ingresar el endoso, el que debe corresponder a un contrato ya informado en el aplicativo y presionar el botón "Validar". Se completaran automáticamente los campos "Año" y "Trimestre".
- Completar en el campo "Descripción" las condiciones del contrato que se modifican mediante el endoso y la fecha en que éste toma efecto, puntualizar los campos que se verían afectados y consignar su nuevo contenido.
- Adjuntar todos los archivos en formato ".pdf' que se correspondan a los endosos firmados por cada uno de los reaseguradores participantes.

Una vez confirmado el endoso, el sistema generará un comprobante que deberá presentarse ante esta SSN. Asimismo, deberá remitirse copia de todos los endosos informados en el aplicativo, debidamente suscriptos por las partes -reasegurado y reaseguradores-.

# *1.- Forma de envío:*

Una vez reunidos los elementos correspondientes se establecen diferentes procedimientos de presentación de acuerdo a la fecha de inicio del contrato de reaseguro:

### I.- Endosos - contratos con fecha de inicio anterior al 01.02.18:

La documentación correspondiente deberá presentarse ante la Mesa General de Entradas acompañados de una nota suscripta por un representante de la aseguradora, con firma registrada en el Registro Único de Firmas de este Organismo.

#### II.- Endosos- contratos con fecha de inicio a partir del 01.02.18:

La entidad deberá remitir un correo electrónico a reaseg@ssn.gob.ar solicitando la subsanación del Expediente en el que se declaró el contrato objeto del endoso, a efecto de incorporar los elementos a presentar. En el correo se indicará año, trimestre y número de Expediente. Una vez recibido, se habilitará la carga de información complementaria en el Expediente, para que la entidad proceda a adjuntar los elementos mencionados (en un único PDF) y se efectúe la presentación vía TAD. El archivo adjunto conteniendo la información deberá ser firmado electrónicamente por un Responsable con firma registrada en SSN.

Para mayor información acerca del funcionamiento de este menú, las Aseguradoras deberán consultar el aparatado "Endosos" del "Manual del Usuario" que se encuentra en la opción "Ayuda", "Manuales" del mismo aplicativo.

### *2.- Dudas y consultas:*

Las consultas vinculadas a la metodología de carga deberán efectuarse a la Subgerencia de Normas de Seguros y Reaseguros, al Tel. (0054) 011-4338-4000, Internos 1641, 1618 y 1629, o por email a: reaseg@ssn.gob.ar.

Las consultas vinculadas a la utilización del aplicativo SISUPRE, deberán realizarse a la Mesa de Ayuda de la Subgerencia de Tecnología y Comunicaciones del Organismo, por e-mail a mesadeavuda@ssn.gob.ar colocando en el Asunto la palabra "SISUPREENDOSOS" o telefónicamente al (0054) 011-4338-4000, interno 1090.

Juan Ignacio Perucchi Gerente Gerencia Técnica y Normativa Superintendencia de Seguros de la Nación

> Digitally signed by GESTION DOCUMENTAL ELECTRONICA - GDE DN: cn=GESTION DOCUMENTAL ELECTRONICA - GDE, c=AR,<br>o=MINISTERIO DE MODERNIZACION, ou=SECRETARIA DE<br>MODERNIZACION ADMINISTRATIVA, serialNumber=CUIT 30715117564 Date: 2018.08.09 18:50:52 -03'00'

Digitally signed by GESTION DOCUMENTAL ELECTRONICA - GDE DN: cn=GESTION DOCUMENTAL ELECTRONICA - GDE, c=AR, o=MINISTERIO DE MODERNIZACION,<br>ou=SECRETARIA DE MODERNIZACION ADMINISTRATIVA, serialNumber=CUIT 30715117564 Date: 2018.08.09 18:50:51 -03'00'

**Anexo**

**Número:**  IF-2018-38536984-APN-GTYN#SSN

CIUDAD DE BUENOS AIRES Jueves 9 de Agosto de 2018

**Referencia:** EX-2018-28788254- -APN-GA#SSN - Información de Contratos Automáticos de Reaseguro – Anexo IV

**ANEXO IV**

### **Validación de contratos automáticos de reaseguro:**

Para acceder al sistema, deberán ingresar al sitio https://sisupre.ssn.gob.ar/ eligiendo la opción REASEGUROS SISUPRE, para lo cual cada entidad deberá, previamente, contar con un usuario autorizado para dicho sistema. En caso de no poseerlo, deberá solicitarlo siguiendo el procedimiento detallado en el Anexo VI de la presente Resolución.

## *1- Forma de validar:*

Todas las entidades participantes que otorguen cobertura de reaseguro, deberán proceder a la validación de la siguiente forma:

Al ingresar al sistema SISUPRE (https://sisupre.ssn.gob.ar/), la entidad deberá seleccionar la opción "*Validar*" del menú "*Contratos*" y el sistema la direccionará a una pantalla donde se podrá filtrar por "Compañía", por "trimestre" o por "CORE". Dependiendo de la opción elegida, se listarán debajo todos los registros coincidentes.

Para **realizar la validación**, la entidad reaseguradora deberá seleccionar un CORE de los listados. Esta acción, hará visible todas las condiciones informadas del contrato seleccionado (trimestre, fecha de vigencia, entidad aseguradora, ramos, etc.). Luego, deberá **aceptar** o **rechazar** la presentación e indicar los datos que, según la entidad, difieren de lo informado por la aseguradora, en función de los términos contractuales.

En caso que existan contratos celebrados que correspondan ser validados en el trimestre y no hayan sido declarados por la cedente, la entidad deberá declarar en el sistema, el CORE del contrato involucrado seleccionando la opción *"Informar CORE faltante"* del menú "*Contratos".*

*NOTA: Al momento de realizar la validación, la entidad deberá tener en cuenta que la cedente declara sus contratos como se detalla a continuación:*

- *Los contratos que inician vigencia en el transcurso de los meses de Febrero, Marzo y Abril, son cargados en el 1º trimestre.*
- *Los contratos que inician vigencia en transcurso de los meses de Mayo, Junio y Julio, son cargados en el 2º trimestre.*
- *Los contratos que inician vigencia en el transcurso de los meses de Agosto, Septiembre y Octubre, son cargados en el 3º trimestre.*
- *Los contratos que inician vigencia en el transcurso de los meses de Noviembre, Diciembre y Enero, son cargados en el 4º trimestre.*

Luego de finalizar la validación el sistema **genera un comprobante,** el que deberá obrar en la sede de la entidad.

Para mayor información acerca del funcionamiento del aplicativo y sus opciones, podrá consultar el "Manual del Usuario" que se encuentra en la opción "Ayuda" del mismo aplicativo.

### *2.- Dudas y consultas*

Las consultas vinculadas a la validación de contratos deberán efectuarse a la Subgerencia de Normas de Seguros y Reaseguros, al Tel. (0054) 011-4338-4000, Internos 1618, 1629, 1633 y 1641, o por e-mail a: *reaseg@ssn.gob.ar .*

Las consultas vinculadas a la utilización del sistema SISUPRE, deberán realizarse a la Mesa de Ayuda de la Subgerencia de Tecnología y Comunicaciones, por e-mail a mesadeayuda@ssn.gob.ar colocando en el Asunto la palabra **"SISUPRE-VALIDACIÓN"** o telefónicamente al interno 1090.

Juan Ignacio Perucchi Gerente Gerencia Técnica y Normativa Superintendencia de Seguros de la Nación

Digitally signed by GESTION DOCUMENTAL ELECTRONICA - GDE<br>DN: cn=GESTION DOCUMENTAL ELECTRONICA - GDE, c=AR, o=MINISTERIO DE MODERNIZACION,<br>ou=SECRETARIA DE MODERNIZACION ADMINISTRATIVA, serialNumber=CUIT 30715117564<br>Date:

# *Solicitud y Asignación del CORE:*

La periodicidad y cantidad de COREs solicitados dependerá de las estimaciones de suscripción de cada aseguradora y reaseguradora local.

Para la asignación de los COREs, deberá tenerse en cuenta que:

- 1- La aseguradora (o reaseguradora) asignará un número de CORE por cada contrato suscripto de reaseguro (o de retrocesión) entre ésta y uno o más reaseguradores (o retrocesionarios) participantes (incluso en los casos que el contrato cubra más de un ramo). EJEMPLO: La aseguradora "X" suscribe un contrato del ramo Incendio con los reaseguradores "Y" y "Z". Para los tres participantes del contrato, el CORE a asignar será el mismo para todos (por ejemplo CORE 020200030065C2D69000C20909AD), el cual fue solicitado por la aseguradora "X".
- 2- En caso que una cobertura tenga más de un tramo (cualquiera sea su tipología contractual) y cada tramo se coloque con diferentes reaseguradores (o retrocesionarios), el CORE a asignar será único para todos los participantes.
- 3- En caso de combinaciones de contratos que cubran los mismos riesgos (sean de igual o distinta tipología contractual) se deberán asignar tantos CORE como contratos se combinen. EJEMPLO: Si la retención de un contrato Cuota Parte está cubierta por un contrato de Exceso de Pérdida, cada uno de estos contratos tendrá un CORE diferente.

# *Ubicación del CORE en el contrato:*

El CORE deberá estar ubicado en el sector superior derecho del frente de la primer hoja de las condiciones particulares del contrato y también en los endosos que se realicen.

# *Archivo con Códigos:*

A continuación se explica la estructura del archivo recibido al solicitar Códigos de Operación de Reaseguros (CORE) a través del sistema SISUPRE.

El archivo recibido contendrá un objeto *TRX* (transacción) serializado XML. El mismo se compone de:

- **<Nro></Nro>** contiene un número de transacción, que podrá ser utilizado para recuperar el lote de COREs asociados a dicha operación.
- **<Usuario></Usuario>** contiene el ID de usuario que solicitó dicha operación.

IF-2018-38641236-APN-GTYN#SSN

- **<Aplicacion></Aplicacion>** contiene el ID de la aplicación que solicita el CORE.
- **<Entidad></Entidad>** contiene el ID de la Entidad aseguradora que solicita el CORE.
- **<Cantidad></Cantidad>** contiene la cantidad de Códigos solicitados.
- **<Solicitado></Solicitado>** contiene la fecha de solicitud.
- **<Vencimiento></Vencimiento>** contiene la fecha de vencimiento de los Códigos. Dada la dinámica de los contratos de reaseguro, estos Códigos *no tienen vencimiento*, por tanto, entre estos *tags* siempre vendrá "01 de enero de 0001".
- **<CORES></CORES>** contiene el bloque de todos los Códigos solicitados.
- **<CORE></CORE>** contiene un CORE.

## **Ejemplo de objeto serializado en el que se solicitan 2 códigos:**

 $-$  <TRX> .  $Nro$  - 114</Nro> <Usuario>1047</Usuario> <Aplicacion>202</Aplicacion> <Entidad>9999</Entidad> <Cantidad>2</Cantidad> <Solicitado>15/06/2012</Solicitado> <Vencimiento>lunes, 1 de enero de 0001</Vencimiento>  $-$  <CORES> <CORE>0202999900CB8FEDFB004EEFCFFF</CORE> <CORE>02029999005B30F06A00372F486D</CORE>  $<$  CORES $>$  $\le$ /TRX>

IF-2018-38641236-APN-GTYN#SSN

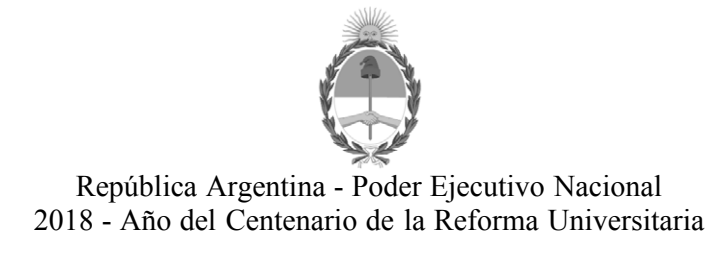

### **Hoja Adicional de Firmas Informe gráfico**

**Número:**  IF-2018-38641236-APN-GTYN#SSN

CIUDAD DE BUENOS AIRES Viernes 10 de Agosto de 2018

**Referencia:** EX-2018-28788254- -APN-GA#SSN - Información de Contratos Automáticos de Reaseguro – Anexo V

El documento fue importado por el sistema GEDO con un total de 2 pagina/s.

Digitally signed by GESTION DOCUMENTAL ELECTRONICA - GDE<br>DN: cn=GESTION DOCUMENTAL ELECTRONICA - GDE, c⇒AR, o=MINISTERIO DE MODERNIZACION,<br>ou=SECRETARIA DE MODERNIZACION ADMINISTRATIVA, serialNumber=CUIT 30715117564 Date: 2018.08.10 12:01:59 -03'00'

Juan Ignacio Perucchi Gerente Gerencia Técnica y Normativa Superintendencia de Seguros de la Nación

> Digitally signed by GESTION DOCUMENTAL ELECTRONICA - GDE<br>DN: cn=GESTION DOCUMENTAL ELECTRONICA - GDE, c=AR,<br>o=MINISTERIO DE MODERNIZACION, ou=SECRETARIA DE<br>MODERNIZACION ADMINISTRATIVA, serialNumber=CUIT<br>Date: 2018.08.10 12:02:01 -03'00'<br>Date: 2018.08.10 12:02:01 -03'00'

**Anexo**

**Número:**  IF-2018-38537035-APN-GTYN#SSN

## Jueves 9 de Agosto de 2018 CIUDAD DE BUENOS AIRES

**Referencia:** EX-2018-28788254- -APN-GA#SSN - Información de Contratos Automáticos de Reaseguro – Anexo VI

## **ANEXO VI**

#### **Acceso al Aplicativo SISUPRE:**

Para hacer uso del Aplicativo SISUPRE, todo usuario deberá, previamente, contar con un usuario autorizado para dicho sistema. En caso de no poseerlo, deberá solicitar uno.

Para ello, previamente deberán cumplimentar la pre-registración de usuarios designados, a los efectos que se les proceda a asignar usuario y contraseña para lo cual deberán:

- Ingresar al sitio *https://seguro2.ssn.gob.ar/gestionusuario/* y:
- Si se trata de un USUARIO YA REGISTRADO completa los datos de la parte derecha de la pantalla (fondo bordó): Elige **REASEGUROS SISUPRE** en *Aplicación*
	- Ingresa su *Usuario*
	- Selecciona *la Entidad Aseguradora*
	- Ingresa su N° de *CUIT/*CUIL (el del usuario)
	- Ingresa la contraseña que utiliza para los aplicativos vinculados a Usuario Universal en *Contraseña*.
	- Oprime el botón **Solicitar** y aparece un cartel indicándole que su petición ha sido registrada
- Si se trata de un USUARIO NUEVO completa los datos de la parte izquierda de la pantalla (fondo blanco):
	- Elige **REASEGUROS SISUPRE** en *Aplicación*
	- Selecciona *la Entidad Aseguradora*
	- Ingresa su *Nombre y Apellido*
	- Elige una contraseña y la ingresa dos veces: una en el casillero *Contraseña* y nuevamente en el casillero *Verificación*. La contraseña deberá contener al menos 8 caracteres, de los cuales 3 o más deben ser numéricos. Si la contraseña no cumple con los requisitos aparece un cartel señalando al usuario esta situación.
	- Elige un nombre de usuario y lo Ingresa en el casillero *Usuario.*
	- Ingresa su N° de *CUIT/CUIL* personal.

Ingresa su dirección de **correo electrónico corporativa** en *Mail*.

- Ingresa su **teléfono corporativo** en *Tel*.
- Oprime el botón **Enviar** y aparece un cartel indicándole que su petición ha sido registrada
- También puede ingresar al mencionado formulario pulsando sobre la opción "*Si es usuario nuevo o no se puede loguear ingrese en el link"* que se encuentra en el lado derecho de la pantalla inicial del aplicativo **REASEGUROS SISUPRE** (https://seguro.ssn.gob.ar, eligiendo la opción REASEGUROS SISUPRE).
- En cualquier caso (Nuevo Usuario o Usuario Registrado) el aplicativo emite una solicitud que el usuario debe imprimir para remitir a éste Organismo junto con una nota con membrete de la entidad, firmada por el presidente o representante legal de la entidad, donde confirme la totalidad de los datos del usuario solicitante.
- Una vez que este Organismo verifica los datos ingresados con la documentación recibida de la entidad aseguradora y acepta los usuarios, cada uno de ellos recibirá un mail en la dirección electrónica informada, donde se le comunica que fue aceptado.

A partir de ese momento el usuario puede ingresar al aplicativo en la dirección: https://seguro.ssn.gob.ar/ eligiendo la opción REASEGUROS SISUPRE y proceder a cargar la información.

Juan Ignacio Perucchi Gerente Gerencia Técnica y Normativa Superintendencia de Seguros de la Nación

Digitally signed by GESTION DOCUMENTAL ELECTRONICA - GDE DN: cn=GESTION DOCUMENTAL ELECTRONICA - GDE, c=AR, o=MINISTERIO DE MODERNIZACION, ou=SECRETARIA DE MODERNIZACION ADMINISTRATIVA, serialNumber=CUIT 30715117564 Date: 2018.08.09 18:51:19 -03'00'